# *Messaging: communicating to and from scripts in HTML5*

#### *This chapter covers*

- Server-sent events and event-driven communications from the server
- WebSockets for bidirectional, event-driven communication
- Client-side messaging between pages from different domains

In the last decade, the web has moved from communication based on uploading static content, similar to the traditional print publishing model, to a real-time communication system where tweets and friendings are instantly announced to hundreds of followers. We've all become so used to dynamically updating web pages that we don't realize most of this is built as a series of hacks on top of HTML4 and HTTP 1.0/1.1. HTML5 cleans up these hacks by providing well-defined APIs for messaging—between the browser and web servers and between different iframes or other objects loaded in the browser.

 Because messaging is a complex subject, this will be a complex chapter. You're going to do a lot and learn a lot. Specifically, you're going to

- Learn how to use server-sent events (SSE). This new client-server API allows communication from the server without a specific client request.
- Learn how to use WebSockets.
- Dabble in one of the new event-driven, server-side technologies: Node.js.
- Learn about cross-document messaging, an API for communication between pages and scripts already loaded in the browser.

Why build this chapter's chat and planning board applications?

- You'll build a chat application based on a traditional LAMP/WIMP (Linux, Apache, MySQL, PHP/Windows, IIS, MySQL, PHP) server stack to learn about SSE.
- You'll build a collaborative agile planning board with WebSockets and Node.js.

After you build those two applications, we'll show you how to integrate them on the client using cross-document messaging.

 If you need background on the principles of computer networking, take a side trip through appendix D. It'll help you understand the performance trade-offs to using the new HTML5 client-server APIs, as well as define terms like *protocol*, *network stack*, *latency*, *throughput*, *polling*, and *event-driven*. The appendix will also give you the background to understand why and when to use the new approaches we introduce in this chapter, such as server-sent events, which we cover in the next section.

## *4.1 Server-sent events (SSE)*

*Server-sent events* (SSE) allow the web server to create an event in the browser. The event can contain raw data or it can be a notification or a ping. The API for SSE in the browser is the event listener in JavaScript, created using the same addEventListener() method you'd use for any other event listener. The only difference is that instead of adding a listener to the document object or an element, you add it to an instance of the new WebSocket object. Why is this any better than requesting new data with AJAX? SSE offers two main advantages:

- The server drives communication.
- There's less overhead of repeatedly creating a connection and adding headers.

In this section you'll learn how to use SSE as you build a simple chat application. As the section winds down, you'll also learn when it's good to use SSE and when another tool might be better.

#### *4.1.1 A simple SSE chat application*

Server-sent events are delivered to the browser in the form of a special file the browser requests by creating an EventSource object. Instead of a regular HTML file or image, the browser requests an event stream. Normally, the server attempts to deliver any file as fast as possible, but with the event stream the file is purposely delivered slowly. The

browser stays connected to the server for as long as the file takes to be delivered, and the server can add data to the file at any time. This approach is identical to that used by the forever frame technique (defined in appendix D) except that instead of developers having to decide for themselves how to format the response, the format is laid down in the HTML5 standard. In return for following SSE conventions, you use the familiar addEventListener() approach you'd use for any other events.

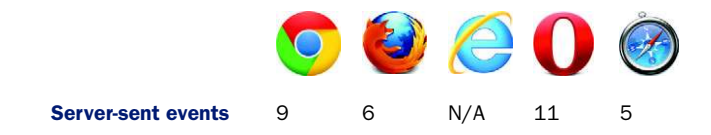

As we discuss how to build an SSE chat application, we'll focus on the front-end code, because we're not trying to teach PHP or MySQL. That said, the easiest way forward is to download the server files, listed in the "Chat application prerequisites" sidebar.

#### Chat application prerequisites

You'll need the following programs to make the application in this section work:

- *A web server that can host PHP—We used Apache [\(http://apache.org/](http://apache.org/))* for the example, but IIS on Windows also should work.
- PHP—Download from<http://php.net/>with PDO support.
- *MySQL*—Download from<http://dev.mysql.com/>.
- *jQuery*—Download from<http://jquery.com/>(included in code download).

The other files you need are available in the code download section of our book's website. If you don't want to do the setup yourself, you can also get all the needed components as part of most inexpensive web-hosting packages.

Figure 4.1 shows a screenshot of the finished application.

 As you can see, the user types a message into the text input and hits Enter or the Chat button, and his words of wisdom are immediately distributed to everyone else online. The chat shown in figure 4.1 is, of course, entirely manufactured. Rest assured; the authors are not that corny in real life.

 As you might guess from the name, server*sent* events, the server sends events to the browser; it can't receive information via SSE. Communication from the browser back to the server, new chat messages entered by the

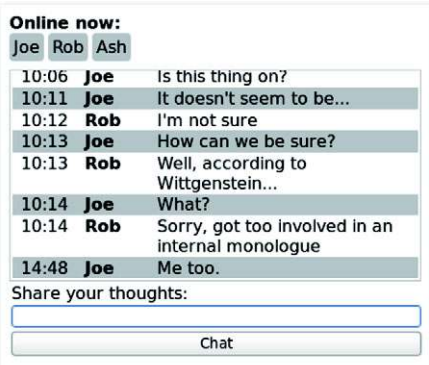

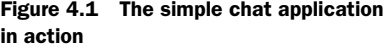

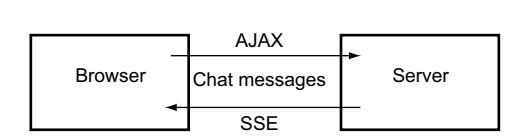

Figure 4.2 The conceptual flow of chat messages in this section's application. Messages will be sent back to the server using standard AJAX techniques, but chat messages will be received from the server through serversent events.

user, will use traditional AJAX methods. Figure 4.2 illustrates the flow of chat messages in the application.

 The file structure you'll create, and which is provided in the companion source code for this book, is illustrated in figure 4.3.

 For everything to work, these files will need to be located in a directory where your web server can find them. For Apache, this will likely be under /var/www/html, and for IIS, this will be C:\Inetpub\WWWRoot; check the details in the documentation for your OS and web server. Usually these folders have restricted access, so either create and edit the files in your home directory and copy them across or run your editor with appropriate permissions. Through the following steps we'll refer to this directory as the *working directory*.

We'll walk you through the build in eight steps:

- Step 1: Create a database in which to store chat messages.
- Step 2: Create a chat form.
- Step 3: Create a login form.
- Step 4: Implement a login process.
- Step 5: Send new chat messages to the server with AJAX.
- Step 6: Store new chat messages in the database.
- Step 7: Build an SSE stream at the server.
- Step 8: Connect to an SSE stream in the browser.

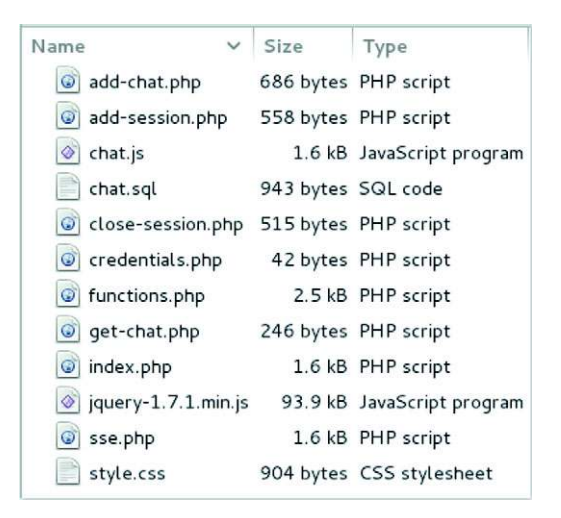

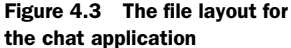

#### SSE on older browsers

Server-sent events are a rationalized version of the forever-frame hack discussed in appendix D. The required server-side code is similar, so the most obvious approach for fallback in older browsers is to use the forever frame if SSE isn't available. An alternative is to use one of the prebuilt libraries, which implement a fallback transparently. One such library is Remy Sharp's EventSource.js polyfill: [https://github.com/](https://github.com/remy/polyfills/blob/master/EventSource.js) [remy/polyfills/blob/master/EventSource.js](https://github.com/remy/polyfills/blob/master/EventSource.js).

#### STEP 1: CREATE A DATABASE IN WHICH TO STORE CHAT MESSAGES

Use your MySQL administration tool to create a database called ssechat (see appendix C). Included in the code download is a chat.sql file, which, when run, will create two tables in the database called sessions, to record who is logged in, and log, to record a log of the chat messages. Get the file credentials.php from the source code download and edit it to contain your database connection details. The example expects \$user, \$pass, and \$db to define strings for the username, password, and connection string, respectively. The \$db variable will look something like "mysql:host=localhost;dbname=ssechat".

#### STEP 2: CREATE A CHAT FORM

Create the index.php page and the markup that users will see. The markup will contain two forms that will be visible or not, depending on the status of the user. In this step you'll create the list of chat messages and a form for adding new ones; in the next step you'll create a form for logging in. The following listing shows the PHP source for the form shown in figure 4.1. It's a simple HTML template that makes a couple of function calls to render the main content, and it contains a form to allow new chat messages to be added.

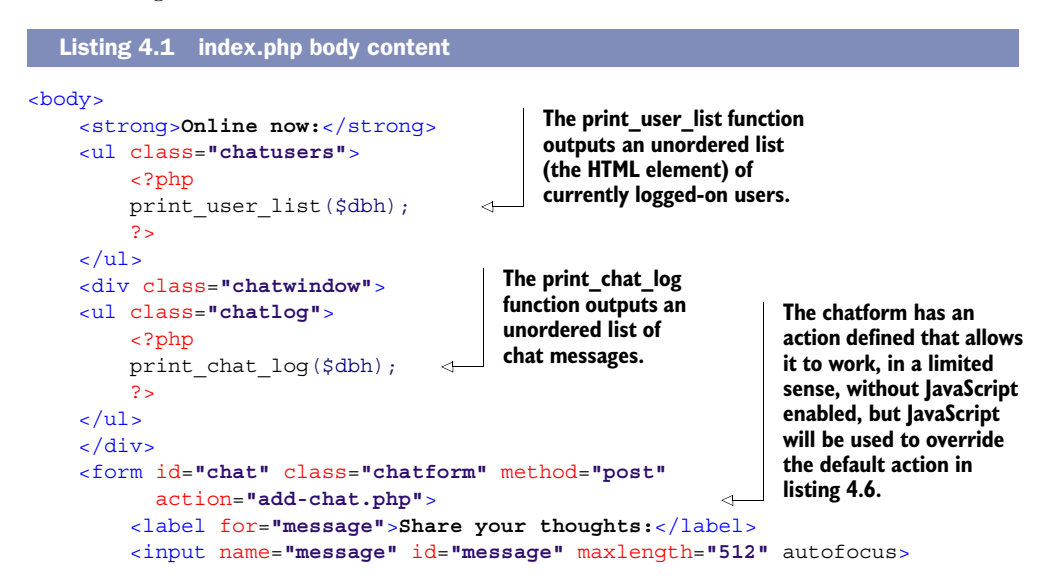

```
 <input type="submit" value="Chat">
     </form>
</body>
```
You'll also need to set up basic links in the <head> section of index.php. The required code is shown in the next listing.

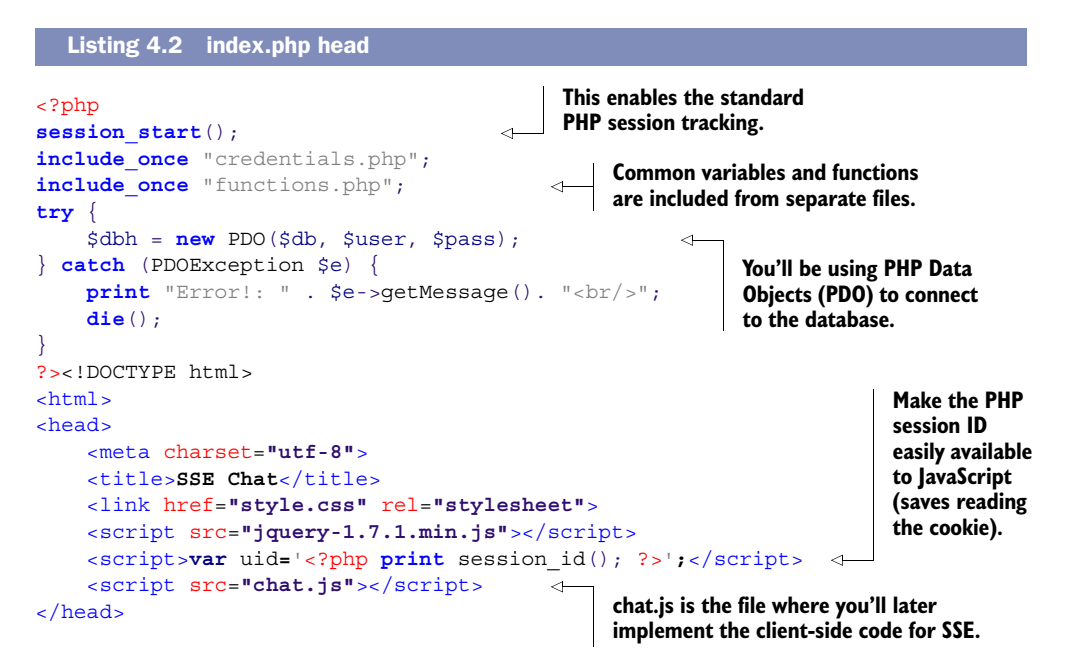

#### STEP 3: CREATE A LOGIN FORM

In order to track which user is which, you need to have them log in, which means recording their chat handle along with their PHP session ID. As mentioned in step 2, rather than create a separate page for this, you're going to add another form into the index.php file, then use conditional statements to turn the visibility of the form on and off. You're not going to do anything fancy—the index.php page with the login form enabled is shown in figure 4.4.

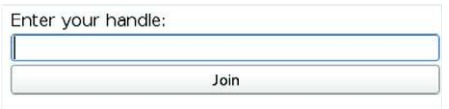

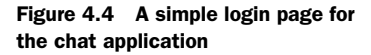

As we just discussed, you don't need to create a separate PHP file for displaying the previous form—instead, you'll add conditional functionality to your existing index.php page. The following listing contains the code that determines whether to show the login form or the chat form. It should go immediately after the  $\langle \text{body}\rangle$  tag in listing 4.1.

```
<?php
                 try {
                       $checkOnline = $dbh->prepare( 
                           'SELECT * FROM sessions WHERE session id = :sid');
                       $checkOnline->execute(array(':sid' => session_id()));
                       $rows = $checkOnline->fetchAll();
                 } catch (PDOException $e) {
                      print "Error!: " . $e->getMessage(). "<br/>";
                      die();
                 }
                 if (count($rows) > 0) { 
                 ?>
                    Listing 4.3 Check to see if the user is logged on
                                                                  Look up all the sessions in the database with 
                                                                  a session_id equal to the current session_id().
                                                                                  If one is found, assume the 
                                                                                  user is logged in. (This is 
                                                                                  intended to be the simplest 
                                                                                  code that will work—it's not 
                                                                                  best practice, secure PHP.)
  The rest
    of the
code from
listing 4.1,
starting at
<strong>,
      will
 continue
    here.
```
Now that you've added a conditional statement before the code for the chat form, you have to close the first block of the condition, then add the code for the login form inside an else block after the chat page code. The code for the login form is shown in the next listing. It should be placed immediately before the closing  $\langle \rangle$  body  $\rangle$  tag in index.php.

```
<?php
} else { 
?>
<form id="login" class="chatlogin"
   method="post" action="add-session.php"> 
     <label for="handle">Enter your handle:</label>
     <input name="handle" id="handle" maxlength="127" autofocus>
     <input type="submit" value="Join">
</form>
<?php
}
?>
  Listing 4.4 Display a login form
                                                     This else statement corresponds 
                                                     to the if at the end of listing 4.3.
                                                                              The add-
                                                                              session.php file 
                                                                              will deal with 
                                                                              inserting the 
                                                                              user into the 
                                                                              database.
```
#### TRY IT OUT

You should now be able to see the login form by browsing to the index.php file on your local server. It won't do anything yet, because you haven't created a PHP file to process the logins. In order to get users logged in, you'll need a working add-session.php file.

#### STEP 4: IMPLEMENT A LOGIN PROCESS

The add-session.php file is shown next. Put this file in the same directory as index.php, as per the file layout in figure 4.3.

```
<?php
session_start();
include_once "credentials.php";
try {
     $dbh = new PDO($db, $user, $pass);
     $preparedStatement = $dbh->prepare(
  Listing 4.5 The add-session.php file
```

```
'INSERT INTO `sessions`(`session id`, `handle`, `connected`)
        VALUES (:sid,:handle,NOW())');
     $preparedStatement->execute( 
                                                                                \leq array(':sid' => session_id(), ':handle' => $_POST["handle"] ));
     $rows = $preparedStatement->fetchAll();
                                                         You're not doing anything more
    $dbh = null;complex than recording the
} catch (PDOException $e) {
                                                                submitted handle in the
     print "Error!: " . $e->getMessage(). "<br/>";
                                                          database with the session_id().
     die();
}
                                         Redirect to index.php 
header("Location: index.php"); 
                                         when finished.
?>
```
Now that you have the user's basic details sorted out, it's time to implement the application functionality.

#### STEP 5: SEND NEW CHAT MESSAGES TO THE SERVER WITH AJAX

You accomplish the transport of data back to the server with traditional AJAX techniques. The next listing shows the code for processing the chat form submit—nothing surprising for experienced front-end developers. Create a file chat.js in your working directory to contain all of your JavaScript code; as per figure 4.3 you can create it in the same directory as index.php and put the code from the following listing in it.

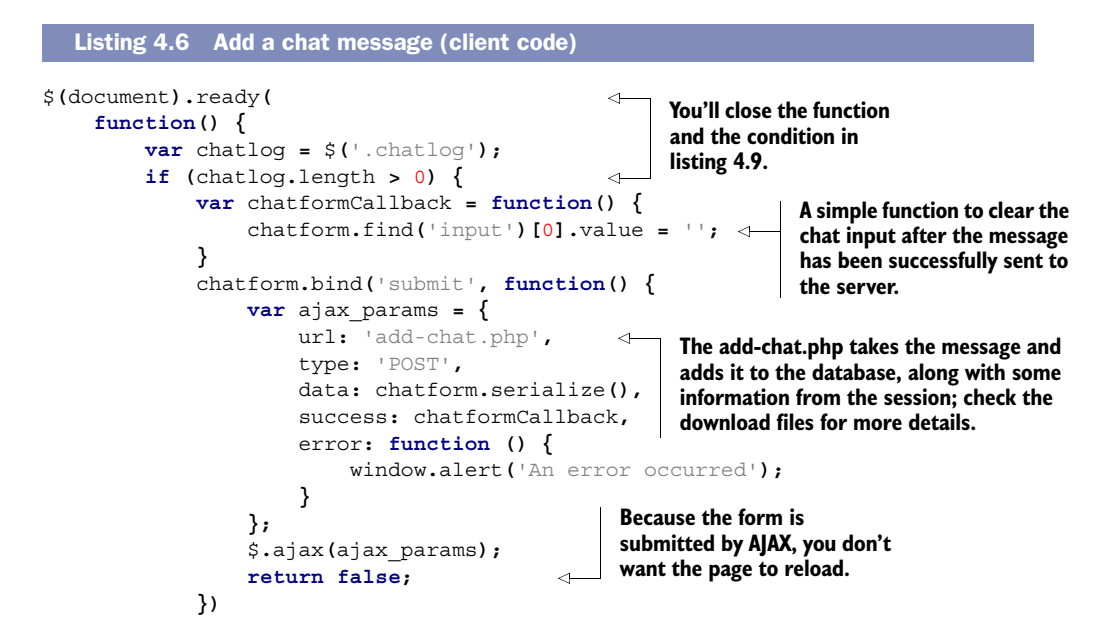

#### STEP 6: STORE NEW CHAT MESSAGES IN THE DATABASE

On the server you'll need a script to insert the chat messages in the database as they're created. The next listing shows the source code for add-chat.php, which grabs the message from a POST request and stores it with the appropriate details.

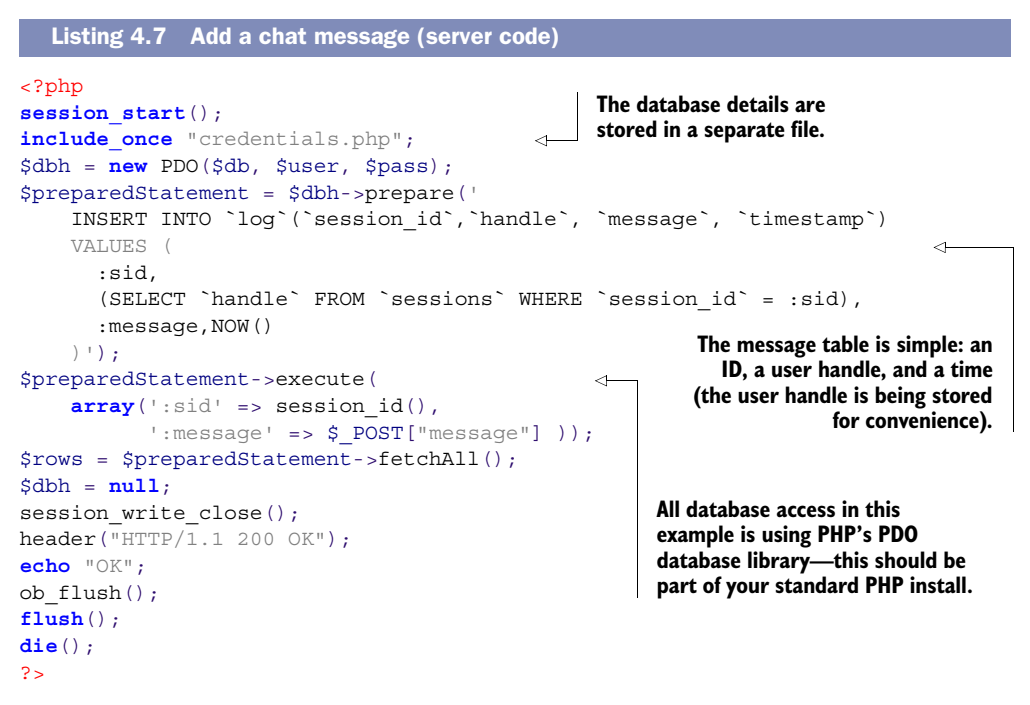

You've created a simple interface and a way to add new chat messages—now at last you're ready to start using SSE. What you need next is a way to get the chat messages of other users to appear in your browser as they're entered by your fellow chatters. This is the sort of task SSE is designed for.

#### STEP 7: BUILD AN SSE STREAM AT THE SERVER

The following snippet shows an excerpt from an SSE event stream like the one you're about to create. It's all plain text and should be served with the MIME type text/ event-stream (typically, because you're generating the event stream dynamically, you'll set the MIME type in your server-side code). A sample of the event stream you'll be generating is shown here:

**An event is defined by the keyword event, followed** 

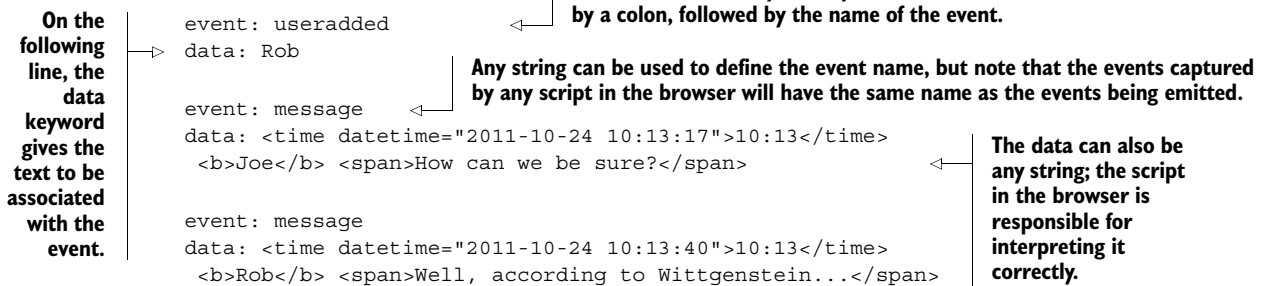

The event stream itself is similar to the forever-frame approach (see appendix D). A connection is opened and kept open, and the chat.js script periodically adds content

to it. Each time new content arrives at the browser, it's converted into the simple event-driven JavaScript programming model with which we're all familiar.

 The code on the server is straightforward. Create a file sse.php to generate the event stream in the same directory as index.php and add the same session start(), include once, and PDO creation code that starts off index.php. You don't need to add a !DOCTYPE declaration because you're not generating an HTML page. Then add code to loop, constantly looking for new messages. If you already have a foreverframe script, it's likely you can easily adapt it. The code for sse.php is shown in the following listing.

```
<?php
                 session_start();
                 include once "credentials.php";
                 include_once "functions.php";
                 try {
                       $dbh = new PDO($db, $user, $pass);
                 } catch (PDOException $e) {
                       print "Error!: " . $e->getMessage(). "<br/>";
                       die();
                 }
                 header('Content-Type: text/event-stream'); 
                 header('Cache-Control: no-cache'); 
                 $uid = $_REQUEST["uid"];
                 $lastUpdate = time();
                 $startedAt = time();
                 session write close();
                 var $lastupdate = now();
                 while (is logged on($dbh, $uid)) {
                       $getChat = $dbh->prepare( 'SELECT `timestamp`,`handle`, `message`
                        FROM `log`
                        WHERE `timestamp` >= :lastupdate
                        ORDER BY `timestamp`'); 
                       $getChat->execute(
                        array(':lastupdate' => strftime("%Y-%m-%d %H:%M:%S", $lastUpdate))
                       );
                       $rows = $getChat->fetchAll(); 
                       foreach($rows as $row) {
                            echo "event: message\n"; 
                            echo "data: <time datetime=\"".$row['timestamp']."\">";
                            echo strftime("%H:%M",strtotime($row['timestamp']));
                           echo "</time> <b>".$row['handle']."</b> <span>";
                           echo $row['message']."</span>\n\n"; \leftarrow ob_flush();
                            flush();
                 \left\{\begin{array}{cc} \end{array}\right\} $lastUpdate = time();
                       sleep(2); 
                 }
                 ?>
                    Listing 4.8 sse.php key code loop
                                                                                 Set the correct 
                                                                                 content-type.
                                                                                        Ensure the stream 
                                                                                        isn't cached.
 A quirk of
PHP is that
the session
  is single-
threaded; if
you leave it
open in this
 script, it'll
  block any
other pages
   using it.
                                                                         Loop here until the user logs out. Nearly all 
                                                                         web server configurations limit execution 
                                                                         time to between 30 and 90 seconds to allow 
                                                                         the script to time out, but the browser will 
                                                                         automatically reconnect.
                                                                         In a real application, you'd factor this 
                                                                         inline SQL into a function. This example 
                                                                       tries to keep all the logic visible.
                                                                      Fetch all chat messages added to the database 
                                                                      since the last update; to keep things simple you'll 
                                                                    worry about only the message event for now.
      In a real
   application
        you'd
  invoke some
    rendering
    logic here
        that's
       shared
  among your
   application
                                                                              files. Send the data as HTML. You could also 
                                                                              send it as a JSON-encoded object.
                                                      Stores the last time you updated, and sleeps for two seconds. 
                                                      This is necessary in this example because the MySQL timestamp 
                                                      column is only accurate to the closest second. Implementing a 
                                                      millisecond-accurate time field in MySQL is possible but has been 
                                                      avoided here to keep the code simple.
```
Like the forever frame, you gain a low overhead of passing data from the server to the client. Once the connection is open, the only data that needs to be transferred is that which is pertinent to the application. No headers need to be sent with each update.

#### STEP 8: CONNECT TO AN SSE STREAM IN THE BROWSER

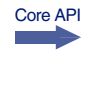

Core API

To retrieve chat messages, you'll connect your index.php page to the event stream using an EventSource object. The next listing shows the relevant JavaScript. You should add it to the chat.js you created in step 5. In this listing the EventSource is established and event listeners are added. The annotations explain the key points.

#### Listing 4.9 Client code for connecting to an event stream **var** evtSource **= new** EventSource**(**"sse.php?uid=" **+** uid**); An EventSource is declared by linking to Event listeners**  evtSource**.**addEventListener**(**"message"**, function(**e**) { can be added to the script on the var** el **=** document**.**createElement**(**"li"**); server that provides the EventSource**  el**.**innerHTML **=** e**.**data**; using normal the event stream; the** chatlog**.**appendChild**(**el**); DOM methods. uid is a value passed }) via the host page to** evtSource**.**addEventListener**(**"useradded"**, function(**e**) { link users to their** ⊲ **var** el **=** document**.**createElement**(**"li"**); PHP session on the server side.** el**.**innerHTML **=** e**.**data**; What the events will be called is** chatusers**.**appendChild**(**el**); determined in the server script; }) "message" and "useradded" aren't } This closes the function regular DOM events but the ones defined } and conditional opened in the server-side code (see listing 4.8). in listing 4.6.)**

#### TRY IT OUT!

Everything is now in place for you to try the application. If you haven't already, copy all the files to a location where your web server can access them (as discussed earlier in this chapter, this is likely to be either  $\varphi$ xar/www/html or C:\Inetpub\WWWRoot) and have a go. You can use a couple of different browsers to simulate multiple users and try talking to yourself.

#### Controlling the default server timeout

There's one thing to bear in mind if you're using PHP on Apache, as in this example: The default script timeout is 30 seconds. This means that after 30 seconds the script on the server will be terminated and the connection will be dropped.

This isn't a problem on the client side, because it should automatically reconnect to the event source. By default, a reconnection will be attempted every 3 seconds, but it's also possible to control this from the event stream by emitting a retry directive:

retry: 10000

The number is a time in milliseconds. This should force the browser to wait 10 seconds before attempting a reconnect. Controlling the retry time would be useful if you knew the server was going to be unavailable or under high load for a short time.

#### *4.1.2 When to use SSE*

Before we move on to WebSockets, let's step back to consider why it was worth bothering with SSE. After all, server-sent events do have some obvious disadvantages:

- You can only communicate from the server to the client.
- SSE offers little advantage over long-polling or forever frame.

If your application implemented one of the older hacks, it would probably not be worth updating just to take advantage of an event-driven interface consistent with other HTML5 APIs. SSE won't dramatically lower the communication overhead compared to these hacks. If you're starting from scratch, SSE does have advantages over WebSockets (which we'll talk about in the next section):

- It's an extremely simple wire protocol.
- It's easy to implement on cheap hosting.

If you're working on a hobby project, SSE will probably be a good fit for you. But if you're working on high-load, web-scale startups where you're constantly tweaking the infrastructure, you'll want to look closely at WebSockets, the pièce de résistance of the HTML5 communication protocols.

 In the next section you'll use Node.js web server (also commonly referred to as just plain *Node*) to write an application using WebSockets. Node is well suited to SSE and WebSockets because it's designed from the ground up to do event-driven communication (frequent, small, but irregular message sending; see appendix D). If you're used to web servers like Apache or IIS, it works differently than you might expect. It's therefore worth spending time becoming familiar with the basics.

### *4.2 Using WebSockets to build a real-time messaging web app*

WebSockets allow bare-bones networking between clients and servers with far less overhead than the previously more common approach of tunneling other protocols through HTTP. With WebSockets it's possible to package your data using the appropriate protocol, XMPP (Extensible Messaging and Presence Protocol) for chat, for example, while also benefiting from the strengths of HTTP.

 The WebSockets Protocol, which describes what browser vendors and servers must implement behind the scenes, is used at the network layer to establish and maintain socket connections and pass data through them. The WebSockets API describes the interface that needs to be available in the DOM so that WebSockets can be used from JavaScript. Appendix D more fully describes the protocol and API, so if you'd like more information before you build the next piece of this chapter's sample application—an agile planning board—detour to section D.6, "Understanding the WebSockets Protocol," now.

When you return, we'll give you an overview of the application you're going to build and help you get your prerequisites in order, have you create and test a Web-Socket with Node.js, and build the planner application.

#### *4.2.1 Application overview and prerequisites*

In section 4.1 you built a simple chat system based on SSE. In this section you'll use WebSockets and Node.js to build an agile planning board which is intended to be a simple way to group tasks according to their status so that progress on the overall project can be discerned at a glance. Tasks, originally represented by sticky notes on a notice board (figure 4.5), are slotted into three or more simple categories such as to do, in progress, and done.

 Agile methodologies are a particularly attractive target for tools based on messaging because agile is intended to be collaborative rather than dictatorial. So it's expected

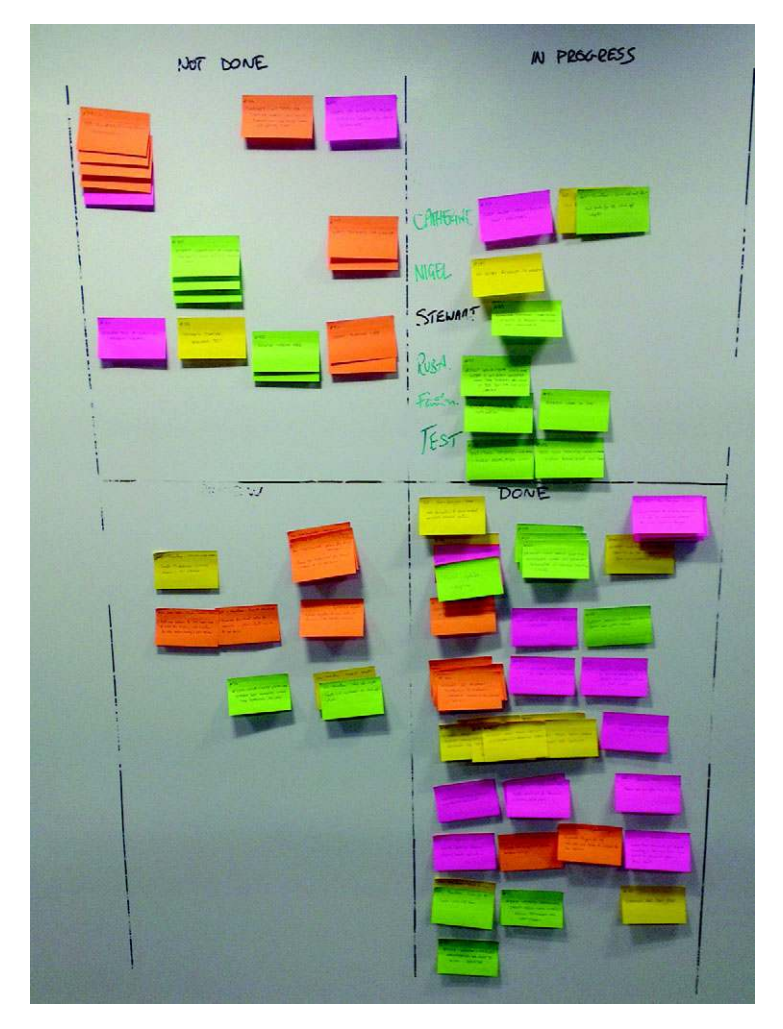

Figure 4.5 A real-life agile planning board at the TotalMobile offices in Belfast. The sticky notes describe tasks to be done, and the four quadrants are labeled, from top-left clockwise, NOT DONE, IN PROGRESS, DONE, and REVIEW. In this section you'll develop an electronic version of this board.

that you might have a bunch of people online trying to update the same plan at the same time.

#### BEFORE YOU PROCEED: PREREQUISITES

Before you begin this portion of the application, you'll need certain prerequisites to make the application in this section work. Specifically, you'll need the following:

- *The chat app*—See section 4.1.
- *Node.js*—Download fro[m http://nodejs.org/;](http://nodejs.org/) see appendix E for install instructions.
- You'll also need to install four Node modules (see appendix E for details of how to install):
	- *Director*—Download from<https://github.com/flatiron/director>or install with NPM; for handling routing (assigning requested URLs to handlers).
	- *Session.js*—Download from <https://github.com/Marak/session.js>or install with NPM; for handling user sessions.
	- *Mustache*—Download from [http://mustache.github.com/ o](http://mustache.github.com/)r install with NPM; for generating HTML from combining objects and templates, both within Node and in client-side JavaScript.
	- *WebSocket-Node*—Download from [https://github.com/Worlize/WebSocket-](https://github.com/Worlize/WebSocket-Node)[Node](https://github.com/Worlize/WebSocket-Node) or install with NPM; for extending Node to support WebSockets.
- *jQuery*—Download from [http://jquery.com/.](http://jquery.com/)
- *EventEmitter.js*—Download from [https://github.com/Wolfy87/EventEmitter.](https://github.com/Wolfy87/EventEmitter)

The rest of the files you need are available in the code download from the Manning .com website; we won't list them here because they're not relevant to the WebSockets logic. You'll need to either create your own or grab the ones from the download.

#### AN OVERVIEW OF THE BUILDING PROCESS

After you load your prerequisites and test your installation, the building process will flow like this:

- <sup>1</sup> Create a template page.
- <sup>2</sup> Build planner logic that can be used both in the client and on the server.
- <sup>3</sup> Create browser event listeners to deal with incoming WebSocket events and update the plan.
- <sup>4</sup> Create server logic to listen to incoming messages, update the plan, and send updates to other clients.

The finished application (figure 4.6) won't look quite like the real-life example, but it will feature of the main components. To simulate the experience of a bunch of people all standing around a real notice board, sipping their coffee, and arguing about where to put particular tasks, the chat application from section 4.1 is provided in an iframe. All participants will still have to provide their own coffee.

The final file layout you'll create during the build is shown in figure 4.7.

| <b>Unassigned tasks</b> | <b>Planning board</b> |                                 |                                             |                  | Chat                 |                                                           |  |
|-------------------------|-----------------------|---------------------------------|---------------------------------------------|------------------|----------------------|-----------------------------------------------------------|--|
| <b>Update forum</b>     |                       | Rob                             |                                             |                  | Online now:          |                                                           |  |
| <b>Publicize book</b>   | To Do                 | In Progress                     | Done                                        | Joe Rob Ash      |                      |                                                           |  |
| 2/3 Review              | Chapter 8             | Chapter 4                       | <b>TOC</b><br>Proposal                      |                  |                      | sure?                                                     |  |
| 3/3 Review              | Chapter 10            |                                 | 1/3 Review                                  | 10:13 Rob        |                      | Well, according<br>to<br>Wittgenstein                     |  |
| <b>Final edits</b>      | Joe                   |                                 |                                             | $10:14$ Joe      |                      | What?                                                     |  |
| <b>Sleep</b>            | To Do                 | In Progress<br>Chapter 3        | Done<br>Chapter 2<br>Chapter 1<br>Chapter 5 | 10:14 Rob        |                      | Sorry, got too<br>involved in an<br>internal<br>monologue |  |
|                         |                       |                                 | 1/3 Review                                  | 14:48 <b>Joe</b> |                      | Me too.                                                   |  |
|                         | Ash                   |                                 |                                             |                  | Share your thoughts: |                                                           |  |
|                         | To Do<br>Chapter 9    | In Progress<br><b>Chapter 7</b> | Done<br>Chapter 6<br>1/3 Review             |                  |                      | Chat                                                      |  |

Figure 4.6 The finished planning application

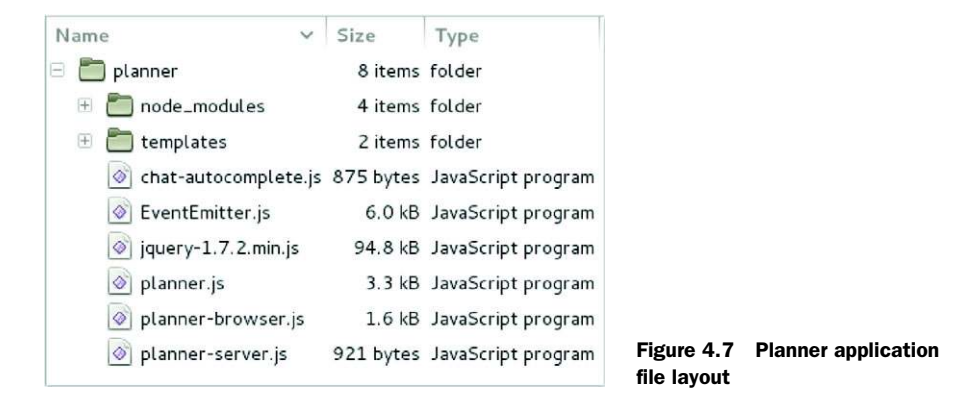

With prerequisites installed, but before you build the planner application, let's make sure that WebSockets are working for you. In the next section you'll write a quick test page to confirm that WebSockets are working correctly in Node and in the browser, before it all is obscured by your application logic.

#### *4.2.2 Creating a WebSocket with Node.js*

Rather than deal with all the low-level, bit-by-bit data manipulation required by the WebSockets Protocol, you'll be using the WebSocket-Node module. It allows you to concentrate on the APIs involved rather than the mundane details of packing bits together in the correct format—details described for you in appendix C. In this section you'll create two files:

- A JavaScript file to be run with Node.js
- An HTML page, which will be sent to the browser

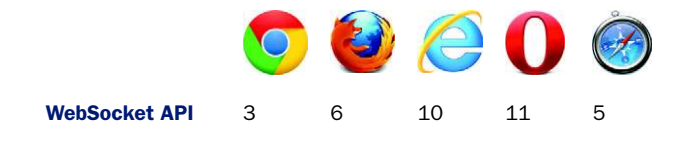

The onmessage event is used in every other messaging API in HTML5, so it should come as no surprise to you that it gets used in WebSockets, too. For WebSockets you need to create a WebSocket object and attach a function to the message event listener.

 The code you write will dump information to the console as it receives it; sample console output is shown in the following listing.

```
Listing 4.10 Server output for a simple WebSocket test
```

```
Sun Nov 27 2011 23:59:13 GMT-0800 (PST) Server is listening on port 8080
Sun Nov 27 2011 23:59:24 GMT-0800 (PST) Connection accepted.
Received Message: My Message
```
**As each message is received, it's reflected back in a message to the client.**

Figure 4.8 shows the corresponding output in the browser developer console. The browser requests the page; then it upgrades the connection to a WebSocket. It sends the message "My Message" before receiving the response from the server; in this case the same "My Message" string is sent back as a message.

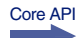

 The next listing shows JavaScript that opens a WebSocket, then listens for messages from the server. You should create a page named websocket-sample.html and include this listing in a  $\langle$  script $\rangle$  block. The page doesn't need to do anything or have any content; you'll determine success by examining the JavaScript console (see step C in the listing).

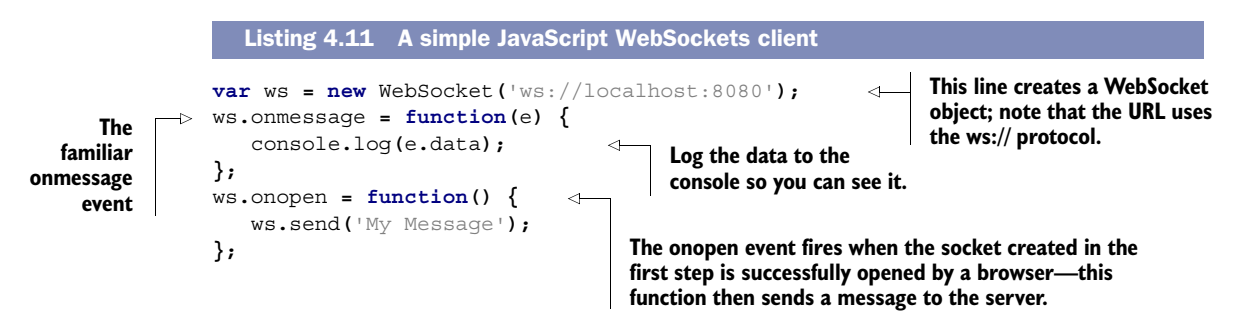

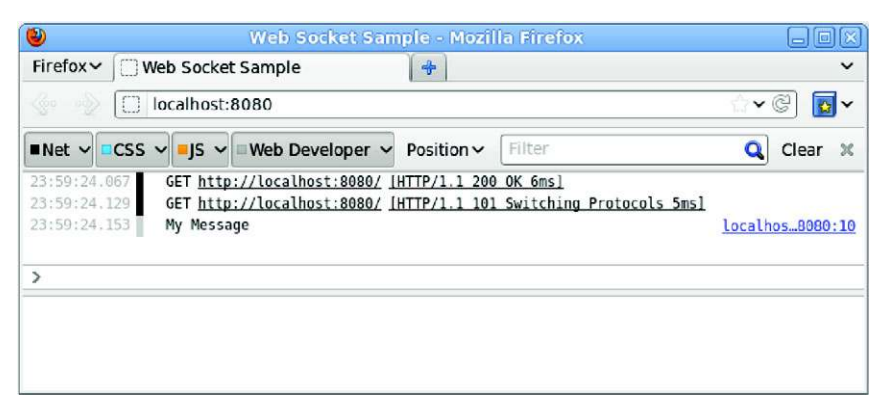

Figure 4.8 The simple WebSocket client running in the browser

On the server, the WebSocket-Node library is used to extend the base HTTP server. Appendix E provides the steps you need to take to install this module in Node; if you're following along step-by-step, please take that detour now.

 With the module installed, you're ready to continue. Our next listing shows a Node.js app that will accept a WebSocket request and echo back any message sent to it. Save it as websocket-sample.js in the same directory as the file from listing 4.11.

```
var http = require("http");
              var fs = require('fs');
              var WebSocketServer = require('websocket').server;
              function handler (req, res) {
                    fs.readFile(__dirname + '/websocket-sample.html',
                   function (err, data) {
                        if (err) {
                             res.writeHead(500);
                             return res.end('Error loading websocket-sample.html');
                        }
                        res.writeHead(200);
                        res.end(data);
                   });
              }
              var app = http.createServer(handler);
              app.listen(8080, function() {
                   console.log((new Date()) + " Server is listening on port 8080");
              });
              wsServer = new WebSocketServer({
                   httpServer: app 
              });
              wsServer.on('request', function(request) {
                   var connection = request.accept(null, request.origin);
                   console.log((new Date()) + " Connection accepted.");
                   connection.on('message', function(message) {
                        console.log("Received Message: " + message.utf8Data);
                        connection.sendUTF(message.utf8Data);
                   });
              });
                 Listing 4.12 A simple Node.js WebSockets server
                                                                                 This handler function 
                                                                                 will be run in response 
                                                                                 to any HTTP request.
                                                                    Create a basic HTTP 
                                                                    server object.
                                                                           Start the server 
                                                                           listening on port 8080.
                                                         The WebSocket-Node module is designed to extend an 
                                                         existing HTTP server; the HTTP server object is passed 
                                                         to the WebSocket server object as a parameter.
                                                                                     This handler function 
                                                                                     will be run in 
                                                                                     response to any 
                                                                                     WebSocket request.
   When a
     client
  connects
    to the
WebSocket,
     add a
handler for
  received
 messages.
                                                                             The handler will echo any 
                                                                             message received back to the 
                                                                             socket it was received from.
```
#### TRY IT OUT

Run listing 4.12 with Node (enter node websocket-sample.js on the command line). Now open your browser and connect to<http://localhost:8080/>and check the console for the output.

#### *4.2.3 Building the planner application*

Now that you've confirmed that WebSockets are functioning both in Node and in your browser, and you know how to implement the WebSocket API in the client and

how to set up Node.js to service those WebSockets, you're ready to build a real application that takes advantage of all of these features.

The steps you'll follow to build the planner application are these:

- Step 1: Create a template page.
- Step 2: Build multipurpose business logic in JavaScript to create and update plans.
- Step 3: Handle updates in the browser.
- Step 4: Handle updates on the server.

#### STEP 1: CREATE A TEMPLATE PAGE

The markup for the application page, index.html as normal, is shown in the following listing, though most of the interesting things in this application will be in the linked JavaScript files.

```
<body>
                    <strong>Online now:</strong>
                    <ul class="chatusers">
                        <?php
                       print_user_list($dbh);
                         ?>
                   \langleul>
                    <div class="chatwindow">
                    <ul class="chatlog">
                         <?php
                       print_chat_log($dbh);
                        ?>
                   \langle \text{ul}\rangle </div><!DOCTYPE html>
              \epsilonhtml\sim<head>
                   <meta charset="utf-8">
                   <title>Planner</title>
                   <link rel="stylesheet" href="style.css">
                    <script src="jquery-1.7.2.min.js"></script>
                    <script src="EventEmitter.js"></script>
                    <script src="planner.js"></script>
              </head>
              <body>
                    <div id="plan">
                         <div class="taskqueue"> 
                             <strong>Unassigned tasks</strong>
                        </div>
                         <div class="grid">
                             <strong>Planning board</strong>
                             <div class="user">
                                  <div class="who">
                                 \langlediv>
                                  <div>
                                       <div class="todo">
                 Listing 4.13 The planner index.html file
                                                                             This section will 
                                                                             contain a list of 
                                                                             tasks that are 
                                                                             currently 
                                                                             unassigned.
      This
section will
  have one
  or more
resources;
each has a
section for
 to-do, in-
 progress,
      and
completed
    tasks.
```

```
 <strong>To Do</strong>
                        </div>
                       <div class="inprogress">
                            <strong>In Progress</strong>
                       \langle \text{div} \rangle<div class="done">
                            <strong>Done</strong>
                       \langlediv>
                   </div>
              </div>
         \langlediv>
          <div class="external"> 
                                                                       ∢
              <strong>Chat</strong>
              <iframe src="http://localhost/sse-chat/index.php">
              </iframe>
                                                                            The final section 
          </div>
                                                                            embeds the chat 
    \langlediv>
                                                                            application from 
</body>
                                                                            section 4.1.2.</html>
     <form id="chat" class="chatform" method="post"
            action="add-chat.php"> 
                                                                       И
          <label for="message">Share your thoughts:</label>
          <input name="message" id="message" maxlength="512" autofocus>
          <input type="submit" value="Chat">
     </form>
</body>
```
You now have the basic page structure out of the way, so let's delve into the JavaScript APIs that will make it all work.

#### STEP 2: BUILD MULTIPURPOSE BUSINESS LOGIC IN JAVASCRIPT TO CREATE AND UPDATE PLANS

A key advantage of having the server use the same programming language as the client is that they can share code. Instead of implementing the same functionality once in the server-side language and then again in JavaScript, implement it only one time. Figure 4.9 shows how this works.

 Figure 4.10 shows the architecture of the application on the server and in two identical connected clients. As you can see, the structure on both client and server is similar. As each user makes changes, the same methods get fired on their local copy of the planner object as will be fired on the server planner object and on the planner objects used by other clients as the messages are passed between them using WebSockets.

 Your model (the object containing the plan) will make use of the events framework, EventEmitter.js, as mentioned in the prerequisites. This is a browser-compatible version of the events module that comes as standard with Node. As methods are called on the model object, events will be fired. You'll then attach listeners to those events; when the model is run in the browser, those events will update the UI and send the changes back to the server. When the model is run on the server, those events will update all the other connected clients. The following listing shows the basic outline of the object you'll be using to store the plan, including some types and some utility functions. Add it to a file called planner.js. In the next listing you'll add some functionality.

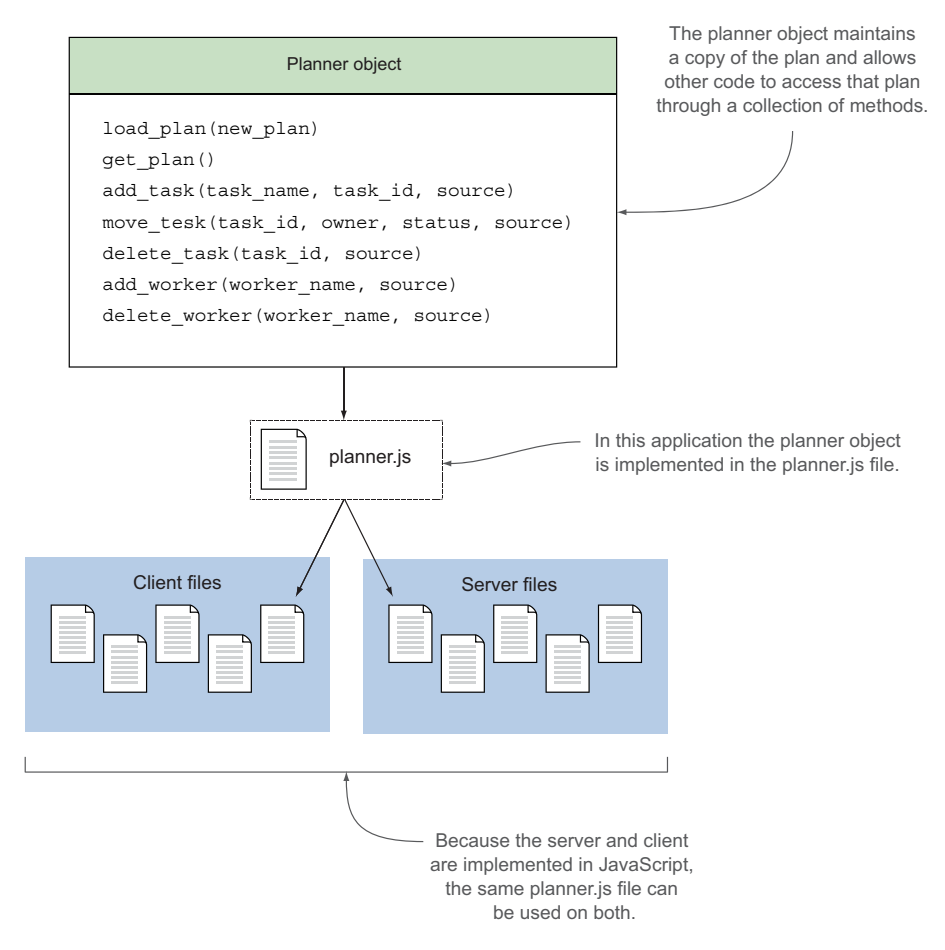

Figure 4.9 By using the same model (the plan held by the planner object) in the browser and on the server, the business logic (the methods in the planner object) can be the same in both places.

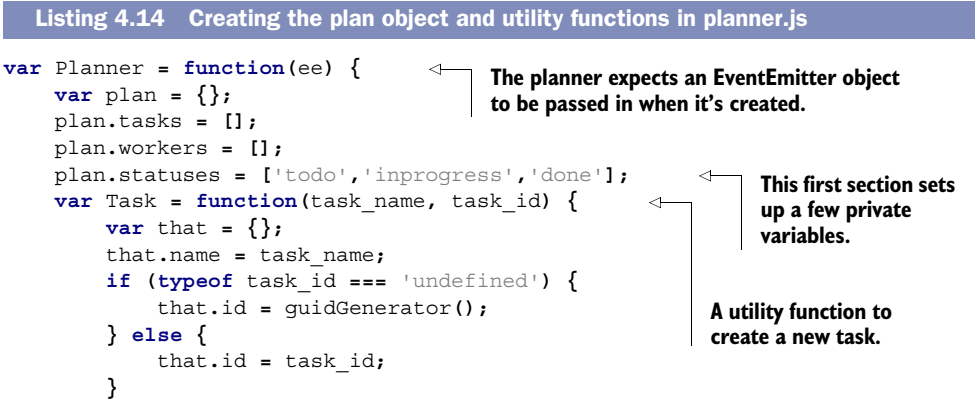

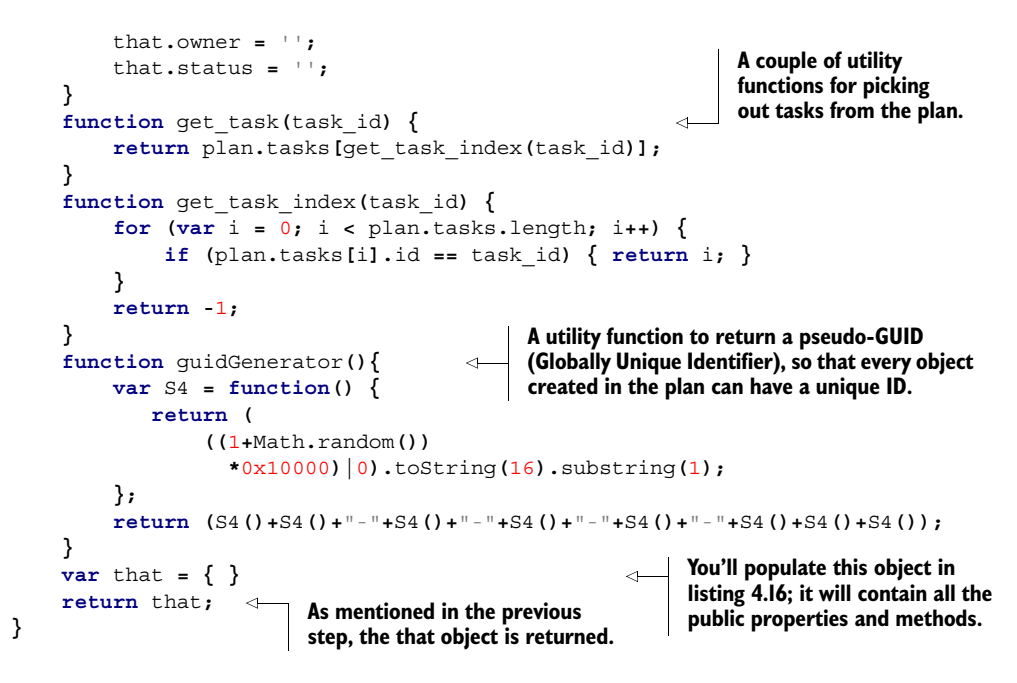

Using the EventEmitter library allows the event code to be identical on both server and client. The model, your plan object, emits events as the methods on it are called. On the client side, you'll listen to these events and update the display appropriately.

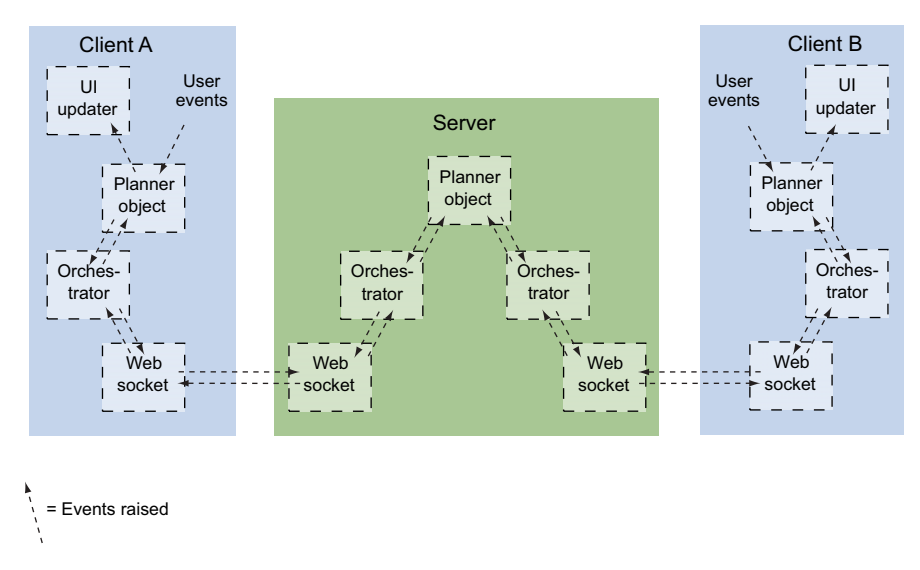

Figure 4.10 Planner application architecture following through from User events in Client A: Events are generated by the client and update the local plan; an orchestrator monitors the plan and sends those updates through a WebSocket to the server. An orchestrator on the server updates the server planner object; then those updates are sent out via other WebSockets to the other connected clients, culminating in the UI of the other clients being updated.

The model itself will be updated from two sources:

- User input
- Messages from the server

The next listing is the part of planner.js that creates the plan object (that), which will be returned when the planner is initialized; it should replace var that  $= \{ \}$  in listing 4.14.

```
Listing 4.15 More planner.js
                     var that = {
                                                                       Once the that object is returned by planner 
                         load_plan: function(new_plan) {
      In a real
                                                                       constructor (listing 4.14), it will access private 
                              plan = JSON.parse(new_plan);
   application
                                                                       functions of planner (i.e., get_task()) via 
                              ee.emit('loadPlan',plan);
    you'd add
                                                                      JavaScript's closure feature.
                         },
validation logic
 here to check
                         get_plan: function() {
                                                                      A corresponding method to allow the plan's 
  to see if the
                              return JSON.stringify(plan);
                                                                      current state to be saved outside the object.
   JSON string
                         },
                         add_task: function(task_name, task_id, source) {
  constitutes a
                                                                                                 Each method will 
    valid plan.
                              var task = Task(task_name, task_id);
                                                                                                 follow a similar 
                              plan.tasks.push(task);
                                                                                                 pattern. Let's look 
                                                                            An event is 
                              ee.emit('addTask',task, source);
                                                                                                 at the add_task 
                                                                            emitted containing 
       The task is
                              return task.id;
                                                                                                 method in detail. 
                                                                            the new task.
      created with
                         },
                                                                                                 Note that the 
        the utility
                         move_task: function(task_id, owner, status, source) {
                                                                                                 task_id parameter 
      function and
                              var task = get_task(task_id);
                                                                                                 is optional—it's 
      then pushed
                              task.owner = owner;
                                                                                                 not needed when 
          into the
                                                                                                 the task is created, 
                              task.status = status;
      task's array
                                                                                                 but it will be 
                              ee.emit('moveTask', task, source);
      on the plan.
                                                                                                 needed when this 
                         },
                                                                                                 event is replicated 
                         delete_task: function(task_id, source) {
                                                                                                 back on the server 
                              var task_index = get_task_index(task_id);
                                                                                                 and in other 
                              if (task_index >= 0) {
                                                                                                 clients.
                                   var head = plan.tasks.splice(task_index,1);
                                   head.concat(plan.tasks);
                                   plan.tasks = head;
                                   ee.emit('deleteTask', task_id, source);
                }
                                                                                       For brevity, the 
                         },
                                                                                       corresponding 
                         add_worker: function(worker_name, source) {
                                                                                       delete_worker() method 
                              var worker = {};
                                                                                       isn't shown here; it will 
                                                                                       move all the worker's 
                              worker.name = worker_name;
                              worker.id = guidGenerator();
                                                                                       tasks back to the queue 
                                                                                       and delete the worker.
                              plan.workers.push(worker);
                              ee.emit('addWorker', worker, source);
                         },
                                                                       The EventEmitter methods are now 
                         eachListener: ee.eachListener,
                                                                       monkey-patched onto the return object.
                         addListener: ee.addListener,
                         on: ee.on,
                                                                           ∢
                         once: ee.once,
                                                                                 You'll be able to use the on 
                         removeListener: ee.removeListener,
                                                                                 method to add event listeners 
                         removeAllListeners: ee.removeAllListeners,
                                                                                 to the plan object. listeners: ee.listeners,
```

```
 emit: ee.emit,
     setMaxListeners: ee.setMaxListeners
 };
```
The UI is mostly drag and drop. We covered this HTML5 API in great detail in chapter 3, so there's no need to go over it all again. Similarly, updating the display uses the standard jQuery DOM manipulation methods you're already familiar with. More interesting to us right now is what happens when the plan object is updated by these UI actions and events that arrive via a WebSocket. In the next step, you'll look at the code that handles this; in the following step, you'll look at the server-side code to handle the updates.

#### STEP 3: HANDLE UPDATES IN THE BROWSER

Now create the client orchestrator code; for this create a new file called plannerbrowser.js in your working directory. The next listing shows the event listeners on the WebSocket that will update the model and the event listeners on the planner object that trigger messages to be sent through the WebSocket.

Core API

 The WebSocket listeners are added by setting ws.onmessage. And listeners on the planner object are added with plan.on().

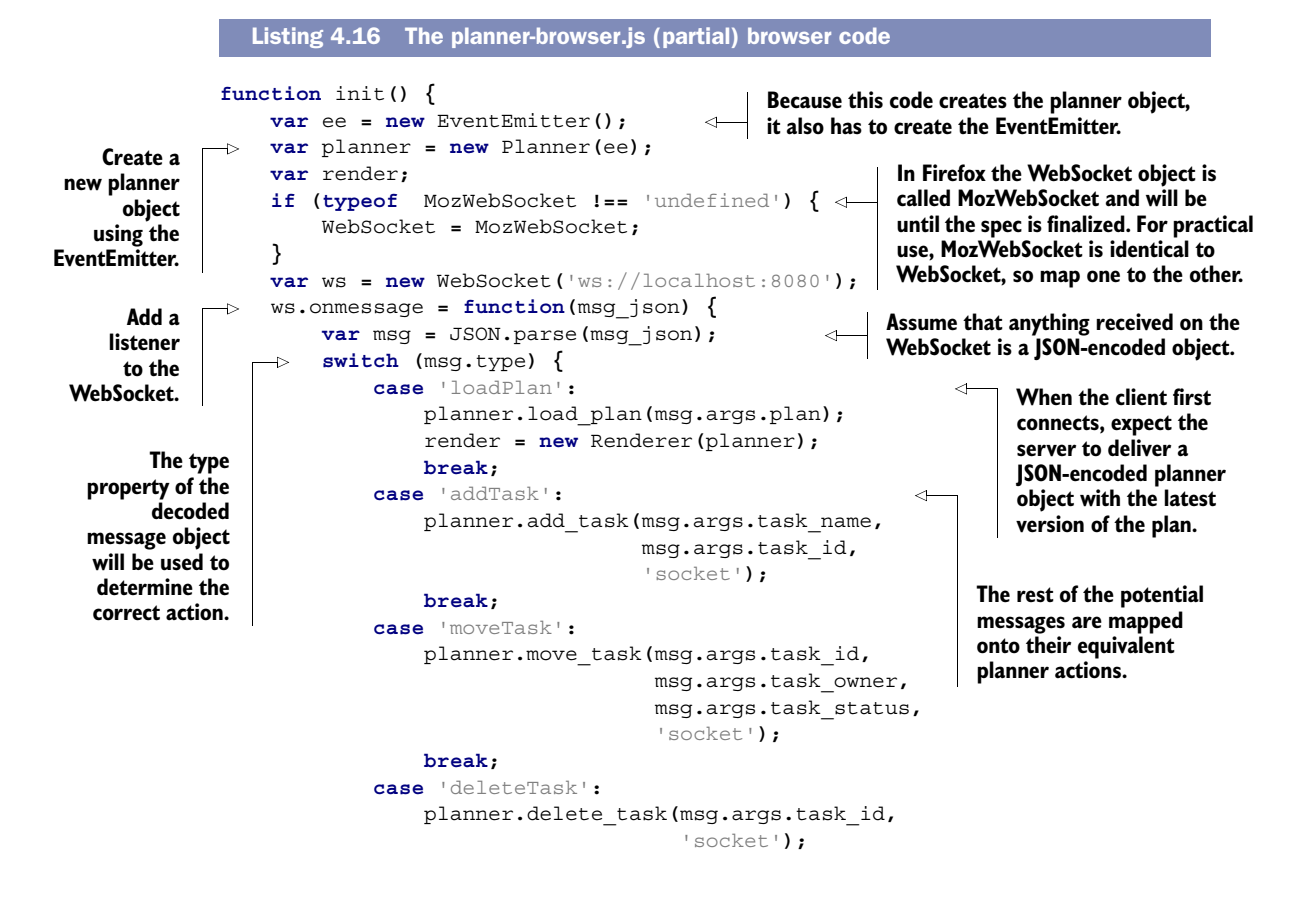

```
 break;
                       }
                   };
                   ws.onerror = function(e) {
                       console.log(e.reason);
                   }
                   planner.on('addTask', function(task, source) {
                       if (source !== 'socket') {
                            var msg = {};
                            msg.type = 'addTask';
                            msg.args = { 'task_name': task.name, 'task_id': task.id };
                            ws.send(JSON.stringify(msg));
                       }
                   });
                   planner.on('moveTask', function(task, source) {
                       if (source !== 'socket') {
                            var msg = {};
                            msg.type = 'moveTask';
                            msg.args = { 'task_id': task.id, 'owner': task.owner,
                                      'status': task.status };
                            ws.send(JSON.stringify(msg))
                       }
                   });
                   planner.on('deleteTask', function(task_id, source) {
                       if (source !== 'socket') {
                            var msg = {};
                            msg.type = 'deleteTask';
                            msg.args = { 'task_id': task_id };
                            ws.send(JSON.stringify(msg))
                       }
                   });
             }
                                                         Log any errors to 
                                                         the console to aid 
                                                                               any debugging. The on method on the planner 
                                                                               object attaches an event 
                                                                              listener. When events are raised 
                                                                              by the in-browser planner 
                                                                              object, they are detected and 
    Because Sent to the server. Solution sent to the server.
   adding a
   task will
  trigger an
    addTask
     event,
  there's no
 need to do
 anything if
 the original
source of the
  event was
  this code.
```
#### STEP 4: HANDLE UPDATES ON THE SERVER

Similarly on the server, the model will be updated by incoming messages from various clients. Create a file called planner-server.js in your working directory for this code, or grab the version from the code download. In this file you'll need to set up listeners on the model to send those same updates to any other connected client. The key part of the code for responding to a moveTask message is shown in the following listing. Check the planner-server.js file in the code download for the rest of the code.

**created, an entry is added to the array.**

```
planner.on('moveTask', function(task, source) {
                     var msg = {};
                     msg.type = 'moveTask';
                     msg.args = { 'task_id': task.id, 'owner': task.owner,
                                     'status': task.status };
                     var jMsg = JSON.stringify(msg);
                     for (var i=0; i<clients.length; i++) {
                          if (source !== clients[i].client_id) {
                  Listing 4.17 planner-server.js server code
                                                                                         This part of the code is the 
                                                                                         same as the equivalent in 
                                                                                         listing 4.16. In a more 
                                                                                         complex application, you 
                                                                                         may want to extract it to a 
                                                                                         separate shared module.
                                                                               The clients variable is an array of 
                                                                               objects representing connected 
                                                                               clients. Each time a connection is 
  There's no
need to send
the message
      to the
  client that
originated it.
```

```
 clients[i].ws.send(jMsg)
           }
      }
});
                                                              The WebSocket is also 
                                                             stored in the clients array.
```
#### Security and validation

In a real application, the server has additional responsibilities in terms of validating data and persistence. A general tenet of server-side development is to never trust data you've received over the wire. In order to concentrate on using WebSockets, those features have been left out of the sample application in this section.

If you've followed along and either downloaded or re-created the UI logic, you should now have a working planning-board application. In this model of web application development, the server becomes another client. The bulk of the code involved is identical to what's running in all the users' browsers. You should also have the chat application from section 4.1 sitting in an iframe alongside it, but so far they're independent applications on different domains. We assume you have the chat application on port 80 from a standard web server, and the planning board is running on port 8080 from Node. Normally, the browser wouldn't allow scripts on either page to exchange data with each other. In the next section, you'll learn about some HTML5 APIs that enable client-side communication between scripts from different domains.

#### *4.3 Messaging on the client side*

Client-side messaging refers to the communication between windows and scripts that are loaded in the browser. These could be browser windows, iframes, framesets, or worker threads; the HTML5 specification refers to these with the umbrella term *script contexts*.

 Before HTML5, communication between different script contexts has been done by direct DOM manipulation. If you want to build web pages out of loosely coupled components, this isn't a good approach for two reasons:

- Changes to the structure of one component could easily break all the compo nents that try to communicate with it.
- Each component needs access to the full DOM of the hosting page and vice versa. You can't share only a limited set of information. Often it's easier to communicate via the server. In the new world of disconnected web applications, that's sometimes no longer an option.

#### Cross-document versus cross-domain

You'll often hear cross-document messaging referred to as cross-domain messaging. It's not a requirement to have the two documents served from different domains. Messaging will work just as well if the two pages are on the same domain. But that option doesn't represent new functionality in HTML, rather a different way of doing something we've been doing for years. As a result, people tend to focus on the cross-domain aspect.

In this section you'll have a brief introduction to HTML5's cross-document messaging API, and then you'll look at how to use it to connect the applications from sections 4.1 and 4.2.

#### *4.3.1 Communicating across domains with postMessage*

Web browsers usually restrict communication between windows according to the Same Origin Policy: Scripts on pages loaded from one domain can't access content in windows loaded from another domain. This is a sound security approach. Without it, a website could create an iframe, load your Facebook page into it, and steal your personal details or post on your wall. But you'll find plenty of situations where you'll want to embed content from other sites in web pages; for example, Google ads and analytics, Facebook Like buttons, and Twitter feed widgets. You can implement all these examples by loading JavaScript from other sites using <script> elements. When scripts are included this way, they have as much access to your content as scripts on your own domain; they bypass the Same Origin Policy.

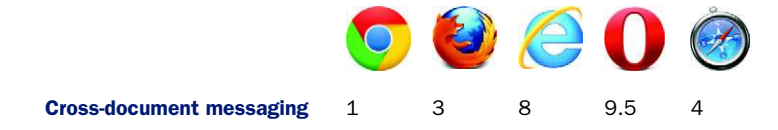

Until HTML5, the options for any foreign domain content embedded in your pages were these:

- No access to any of your content
- Complete access to all of your content

It would be nice to have a middle ground between these extremes. Although there may be some sources you don't trust at all, it's likely you have plenty you trust a little bit. HTML5 satisfies this demand for flexibility with cross-document messaging. The cross-document messaging API allows a controlled messaging channel to be created between two pages by using the postMessage method and the onmessage event.

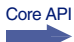

The postMessage method should be passed two parameters:

- The message itself
- The domain of the page being targeted:

```
windowRef.postMessage('The message', 'http://domain2.com');
```
The domain parameter is important because it ensures that if a different page is loaded into the iframe, either by the user clicking a link or through some other activity, the message won't be passed. It's possible to pass a wildcard, '\*', as the second parameter and avoid all the security, but be careful because you could end up sending your user's information to a malicious website.

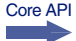

 When a window receives a message, the aptly named message event is fired. As usual, with DOM events this handler can either be attached declaratively using an onmessage attribute on the body element or with addEventListener:

The receiver function will accept the event as a parameter. The message passed will be in the data property of the event. In the next section, you'll implement receiver functions in the context of the planner and chat apps you built in previous sections.

#### *4.3.2 Joining the applications with cross-document messaging*

At this point, you have two applications, from different servers, coexisting in the same web page. In this section, you'll use the cross-domain messaging API to allow the data in the planner object to be used to feed an auto-complete feature in the chat window. This will offer user names and task titles in a drop-down list to speed up typing while retaining accuracy, as shown in figure 4.11.

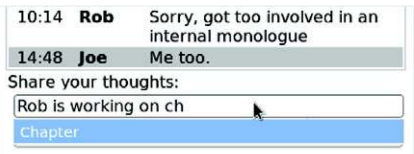

Figure 4.11 As the user types into the chat, the letters will be compared to words in the plan and matches will be shown in a drop-down list, where they can be selected using the down arrow.

#### Auto-complete prerequisite

This section relies on having a JavaScript auto-completer script. In order to concentrate on the HTML5 features, this section won't cover the details; a suitable script is included in the code download. Add the file to the working directory of the chat application.

To implement auto-complete, you need to set up message handlers on both the planner and the chat applications. The chat application will wait for the user to start typing and then send the letters of each word as they are typed to the parent window. The parent window will receive the message, compare the typed letters to the labels existing within the plan object, and send a message back with a list of matching words. The code for the chat application part of this is shown in the following listing; add it to the chat.js file in the SSE chat application.

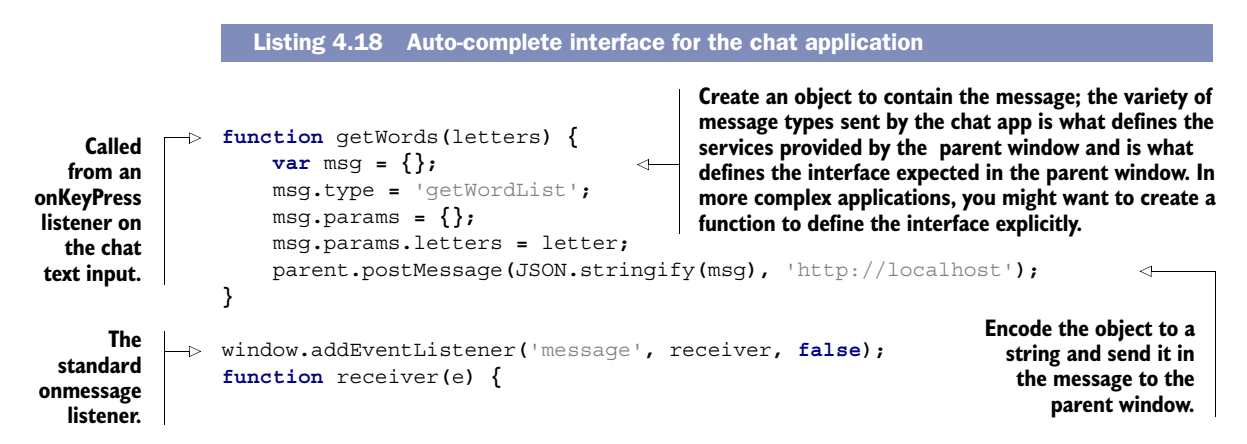

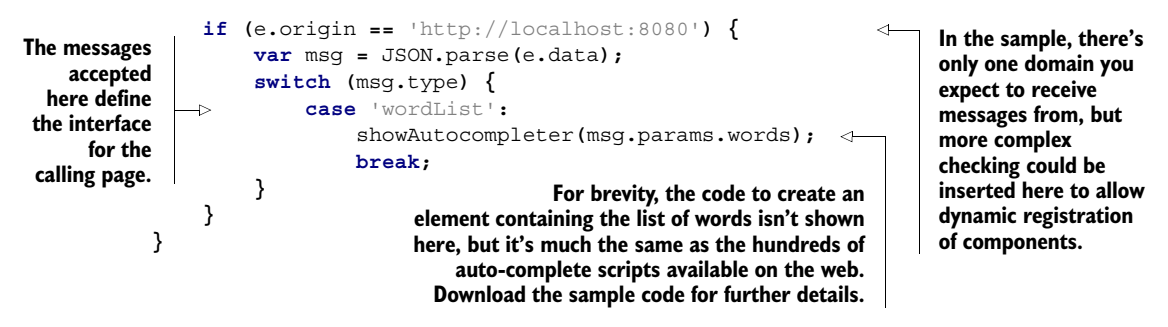

Note that the chat application code is entirely generic—it doesn't matter what application has embedded it as long as it can return a list of words when sent a message in the correct form. The corresponding code in the planner application is necessarily specific to the planner. The following listing shows a new method for the planner object; add it to the planner.js file.

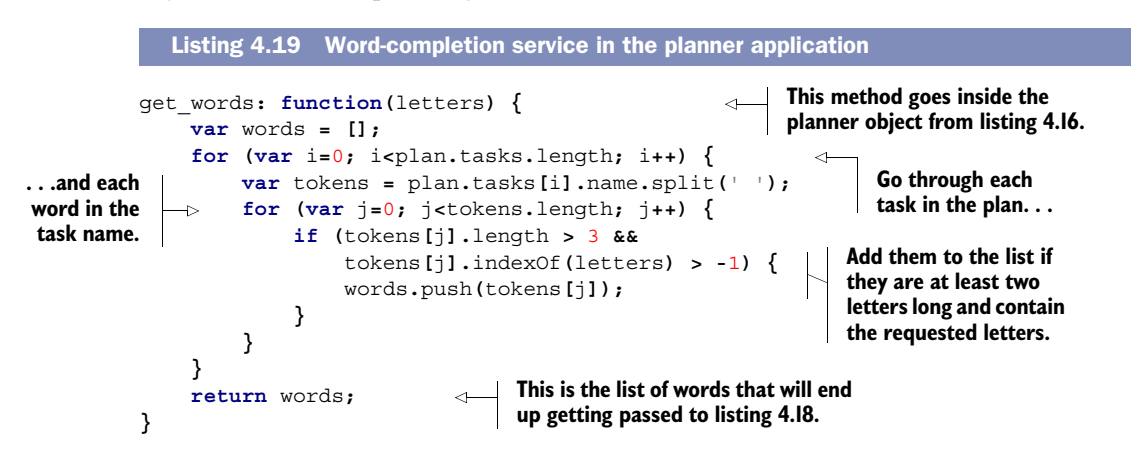

The planner.get words method needs to be hooked up to the window's onmessage event. The next listing shows the code for this, still in planner.js.

```
window.addEventListener('message', receiver, false);
function receiver(e) {
     if (e.origin == 'http://localhost') {
          var msg = JSON.parse(e.data);
          switch (msg.type) {
              case 'getWordList':
                   var words = planner.get_words(msg.params.letters);
                   var el = document
                       .getElementsByTagName('iframe')[0]
                       .contentWindow;
                   var response = {};
                   response.type = 'wordList';
                   response.params = {};
                   response.params.words = words;
   Listing 4.20 Listening to the onmessage event in the planner application
                                                        Check that the message 
                                                        came from the page you 
                                                        expected it to come from.
                                                         Create an object to contain the 
                                                         message, as in listing 4.20. For more 
                                                         complex applications, you might want 
                                                        to create a function to define this.
```

```
 el.postMessage(JSON.stringify(response),
                                                                             \triangleleftEncode the object to a 
                             'http://localhost:8080');
                                                                                   string and send it in the 
                      break;
                                                                                   message to the iframe.
           }
      }
                                                                       This value needs to match the 
}
                                                                       return words; line in listing 4.19.
```
With all this code in place, your work is complete. You should now be able to re-create the drop-down, shown again here for your convenience in figure 4.12.

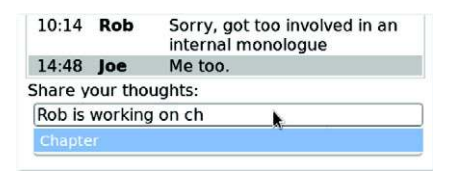

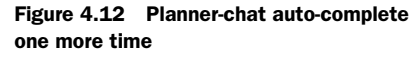

#### Cross-document versus channel messaging

HTML5 has a more general-purpose alternative to cross-document messaging known as channel messaging. It allows you to create as many message ports as you want, not only between windows but also between any sorts of JavaScript object. Channel messaging wasn't necessary to complete the application in this chapter, but if you think you'll find it useful in your own applications, we've included a short introduction in appendix F.

#### *4.4 Summary*

In this chapter, you've learned about the new messaging APIs in HTML5, between pages in different windows on the client, with cross-document messaging, and between client and server, with server-sent events and WebSockets. You've also gained a practical understanding of how to use one of the new wave of web servers optimized for eventdriven communication, Node.js. With all this new knowledge you're well equipped to build the next generation of web applications, based on lightweight, event-driven data communication between client and server, and you'll be able to join several such applications together in client browsers in a lightly coupled way thanks to cross-document messaging.

 In the next chapter, you'll move on to consider an application environment where saving every byte makes a real difference: mobile web applications. HTML5 offers new capabilities that allow your application to keep working when no network is available.

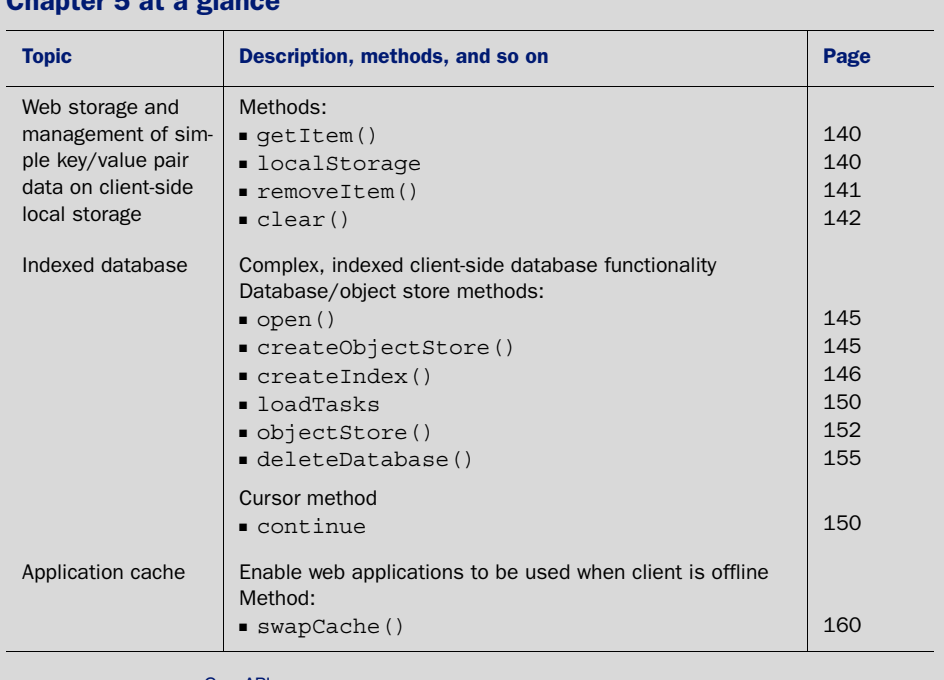

# Chapter 5 at a gl

Look for this icon **the set of throughout** the chapter to quickly locate the topics outlined in this table.